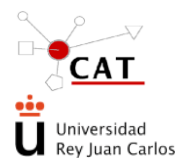

**Acceso al servicio para solicitar visita/reserva y utilización con fines docentes de la Unidad de Energía renovables.** 

Código: IT-AS-03 Rev: 4 Fecha: 07/05/2024 Página 1 de 9

## **ÍNDICE**

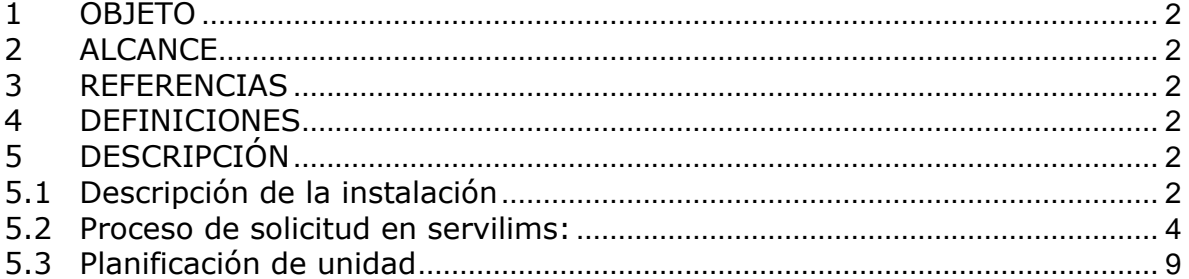

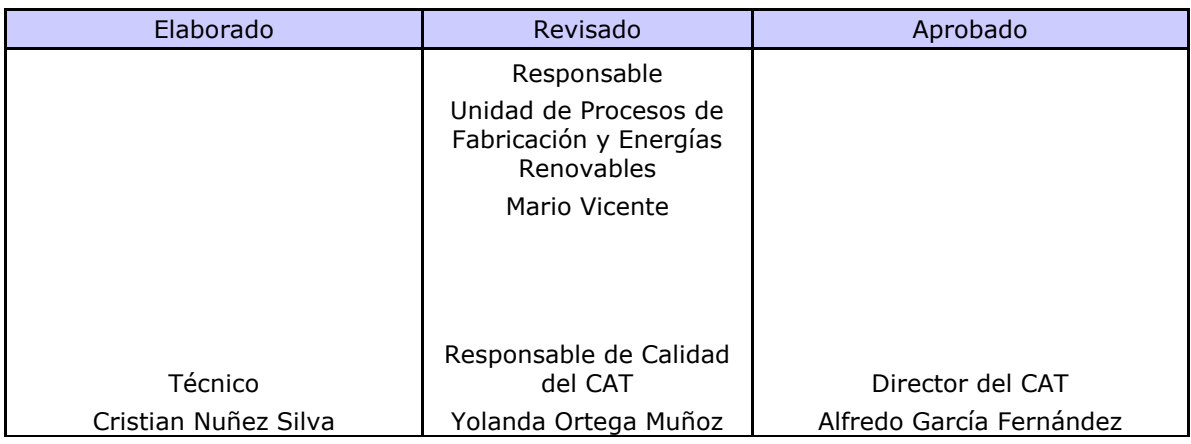

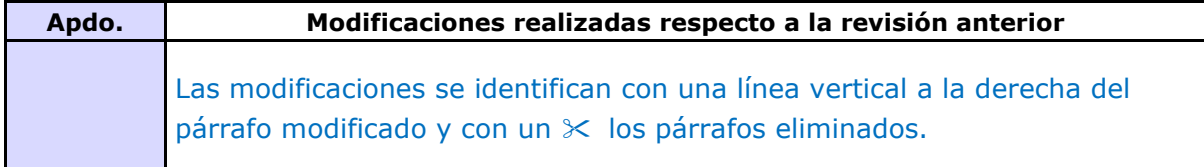

Este documento es propiedad del Centro de Apoyo Tecnológico de la URJC. No puede ser reproducido total o parcialmente sin consentimiento del director del CAT.

Toda copia impresa no asegura que el documento se encuentre en su edición en vigor. Es responsabilidad de la persona que utiliza el documento su verificación en el listado de documentos en vigor existente en red.

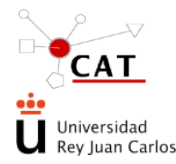

#### **Acceso al servicio para solicitar visita/reserva y utilización con fines docentes de la Unidad de Energía renovables.**

Código: IT-AS-03 Rev: 4 Fecha: 07/05/2024 Página 2 de 9

# <span id="page-1-0"></span>**1 OBJETO**

El presente documento describe el procedimiento de uso de la planta de energías renovables (UER) para:

- prácticas de alumnos de la Universidad Rey Juan Carlos (URJC),
- visitas a la instalación con fines docentes y de divulgación, y
- préstamo de equipos.

# <span id="page-1-1"></span>**2 ALCANCE**

Se aplica a todas las personas (profesores de la URJC, profesores responsables de prácticas, alumnos para realizar su TFG, prácticas, etc.…) que requieran de las instalaciones y equipos susceptibles de préstamo de la Unidad de Energías Renovables (UER).

## <span id="page-1-2"></span>**3 REFERENCIAS**

- Manual de Calidad
- Archivo de manuales e instrucciones de la unidad de energías renovables
- Procedimiento para la gestión de eventos: PG-SL-09-SLims Gestión Eventos
- PG-AS: Acceso a los servicios del CAT. Solicitud de servicio.
- IT-AS-05\_Ayuda y condiciones de servicio recogidas en servilims para la UUEERR

# <span id="page-1-3"></span>**4 DEFINICIONES**

No aplica

## <span id="page-1-5"></span><span id="page-1-4"></span>**5 DESCRIPCIÓN**

## **5.1 Descripción de la instalación**

En la siguiente fotografía, se indican las zonas de las que se compone la Unidad de Energías Renovables:

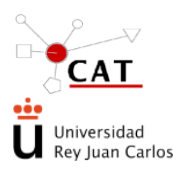

**Acceso al servicio para solicitar visita/reserva y utilización con fines docentes de la Unidad de Energía renovables.** 

Código: IT-AS-03 Rev: 4 Fecha: 07/05/2024 Página 3 de 9

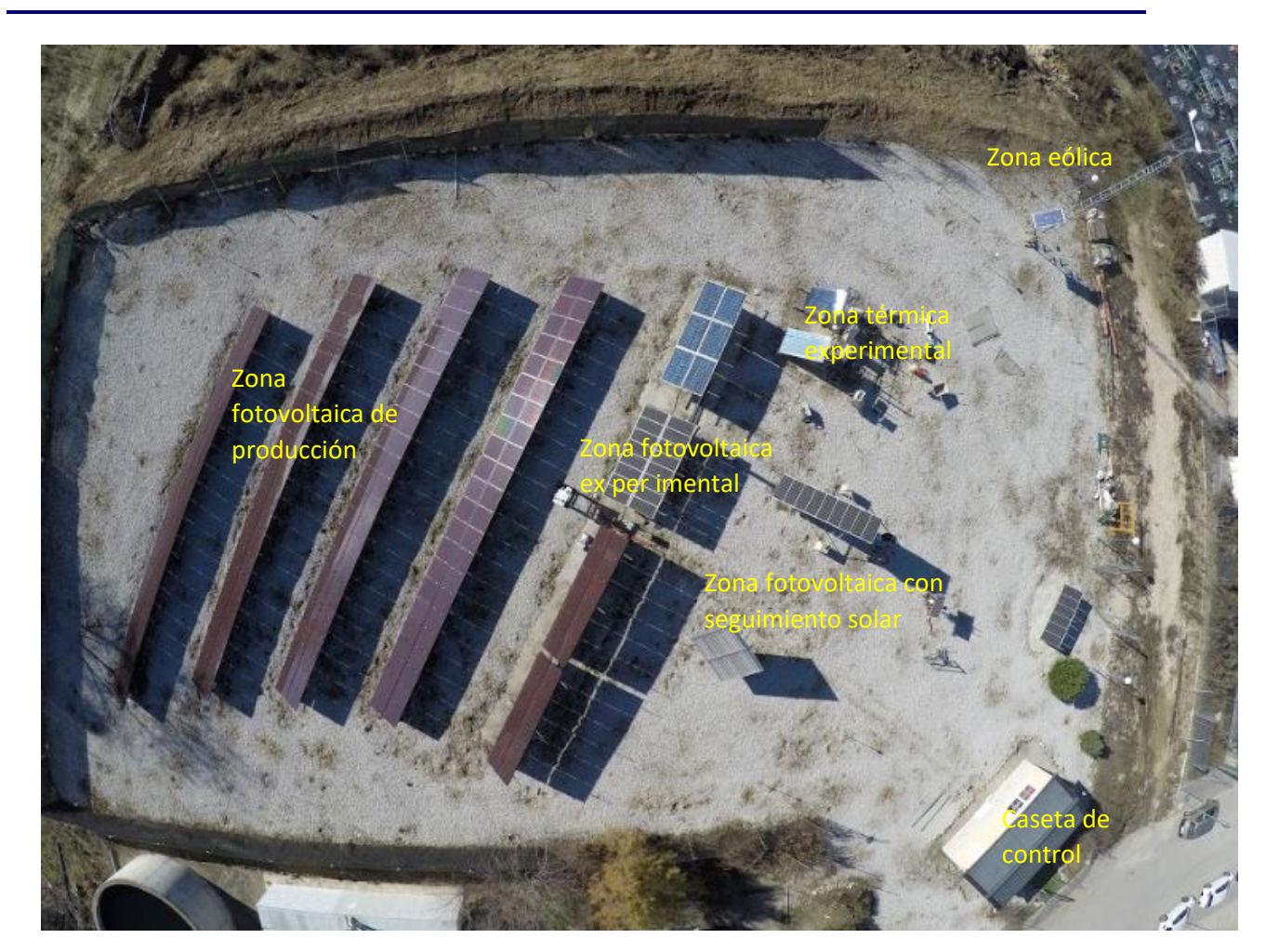

*Ilustración 0. Fotografía zona Energías Renovables.*

#### **Zona fotovoltaica experimental**

Esta zona cuenta con tres estructuras metálicas capaces de alojar al menos 1360 vatios de módulos fotovoltaicos cada una. Las estructuras están ancladas sobre zapatas, orientadas al sur y su inclinación será regulable entre 25 y 65 grados. Los módulos cuentan con un sistema de refrigeración para evaluar el impacto de la temperatura en el rendimiento. Así mismo se han instalado, en cada una de las estructuras, sensores de radiación solar, de temperatura ambiente, de temperatura de módulo, de velocidad del viento y contadores de energía.

#### **Zona fotovoltaica con seguimiento solar**

Esta zona consta de un seguidor **a un eje, que aloja 765 vatios de paneles monocristalinos**, con inversor independiente.

También consta de un seguidor a dos ejes que aloja 1500 vatios de panales monocristalinos con tecnología bifacial. Al ser de esta tecnología, pueden llegar a producir una potencia de 1800 vatios con la radiación reflejada.

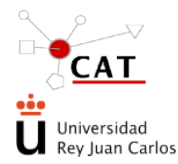

**Acceso al servicio para solicitar visita/reserva y utilización con fines docentes de la Unidad de Energía renovables.** 

Código: IT-AS-03 Rev: 4 Fecha: 07/05/2024 Página 4 de 9

## **Zona fotovoltaica de producción**

Está compuesta por cuatro hileras de módulos amorfos sobre una solera de hormigón, a una inclinación de 34º sobre la horizontal, con una potencia pico total de 10.500 W. Contará con dos inversores de 5 kW de potencia nominal, alojados en una caseta.

#### **Zona Térmica Instalación experimental**

Esta zona cuenta con dos estructuras para alojar dos colectores térmicos y poder realizar estudios comparativos. Consta de dos instalaciones independientes, una con un circuito primario, donde se capta la energía térmica del sol y, un circuito secundario, donde se almacena agua caliente en un termo. La otra instalación únicamente consta de un circuito primario, y, aprovechando la doble camisa del termo, calienta el agua almacenada dentro de él Ambas instalaciones cuentan con un acumulador de 100 L de capacidad, un aerotermo (situado en el circuito primario, para cuando el acumulador este a la temperatura deseada, proteja el colector de posibles daños por elevadas temperaturas), sondas de temperatura, vasos de expansión, manómetros, bombas, etc.

#### **Zona eólica**

Constituida por un aerogenerador de 1.500 vatios de potencia, a 24 voltios. Este generador está montado sobre un mástil de siete metros, anclado a una zapata de hormigón armado y fijado mediante tirantes. La energía que produzca será almacenada en una batería monoblock y alimentará a 3 puntos de luz, los cuales se encienden y se apagan mediante un interruptor crepuscular.

Potencia nominal: 1500 W

Nº de hélices: 2

Materia: Fibra de vidrio / carbono

Peso: 42 kg

#### **Centro de control**

El Centro de Control está ubicado en una caseta prefabricada de una superficie de 28 metros cuadrados. Dispone de un ordenador personal que comunica con cada uno de los inversores para recabar datos de voltaje e intensidad. Así mismo registra la temperatura de los módulos, la temperatura ambiente y la velocidad del viento.  $\infty$ 

#### <span id="page-3-0"></span>**5.2 Proceso de solicitud en servilims:**

Para solicitar el uso de la Planta de Energías Renovables para llevar a cabo el objeto de este documento, se ha de realizar vía la herramienta Servilims, para lo que se han de seguir los pasos que se indican a continuación:

a) **Alta en la aplicación Servilims**: Primero es necesario que la persona que va a hacer la reserva esté dada de alta en la aplicación Servilims. Para ello tiene que seguir el procedimiento PG-AS, Acceso a los Servicios del CAT, que se encuentra en el siguiente enlace:

Centro de apoyo tecnológico. CAT - [Universidad Rey Juan Carlos \(urjc.es\)](https://www.urjc.es/i-d-i/infraestructuras-de-apoyo-a-la-investigacion/382-centro-de-apoyo-tecnologico-cat#servilims-acceso-al-servicio)

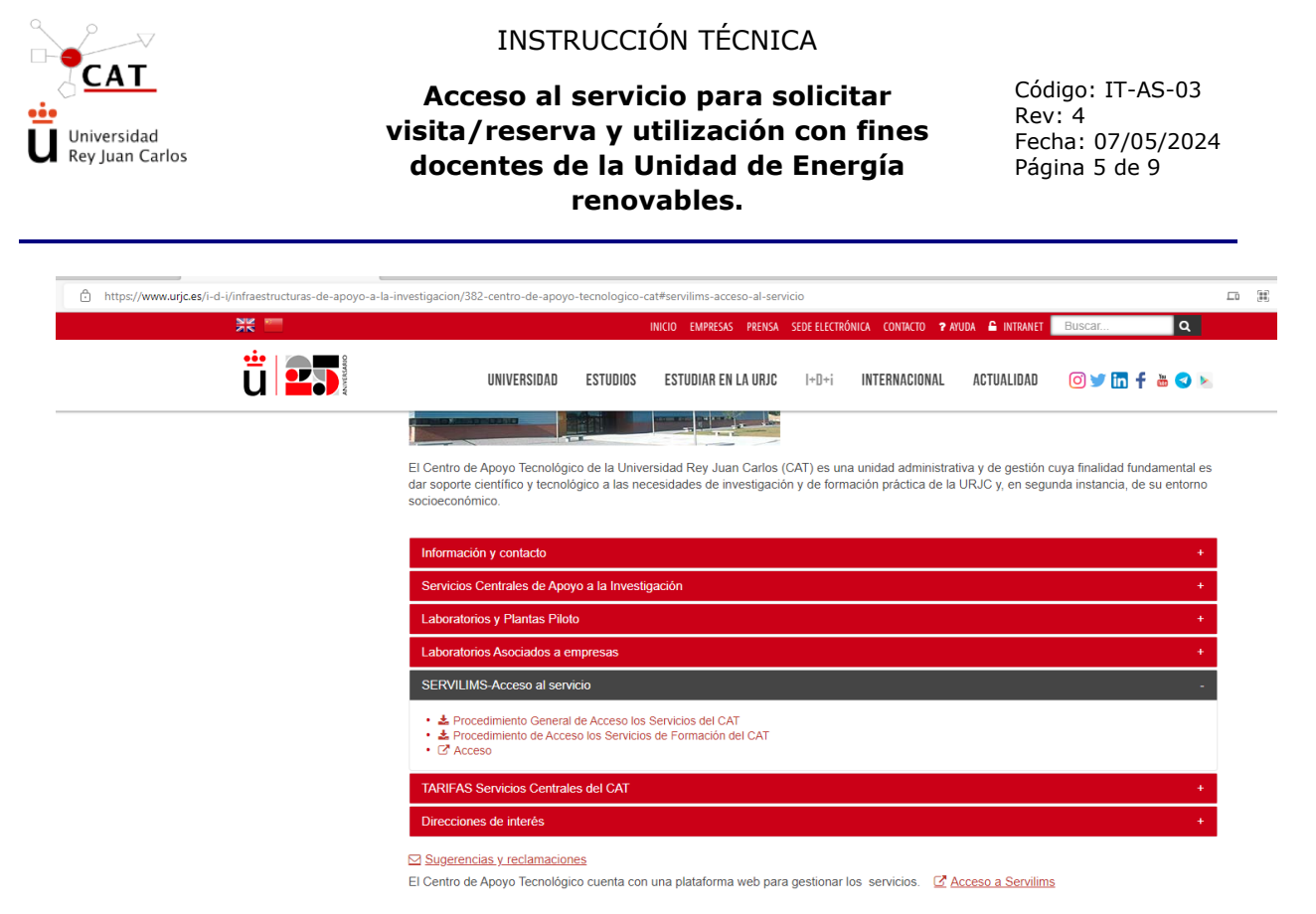

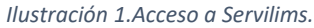

- b) **Autorización en el tipo de financiación aplicable**. Una vez que esta dado de alta, el Técnico de la Unidad autoriza a las personas que solicitan la reserva de la planta como "Investigadores autorizados –interno-" en el tipo de financiación "Proyecto de Reserva/Prácticas en la Unidad de Energías Renovables", (siguiendo el procedimiento PG-AS).
- c) **Solicitud de reserva (pre-registro)-** Una vez que se tengan los permisos para realizar una reserva de la planta (estar dado de alta y estar asociado al tipo de financiación), el solicitante, puede iniciar el proceso de solicitud de reserva.

Se selecciona, en los iconos de la izquierda de la pantalla principal, "Nuevo pre-registro" y una vez en dicha pantalla, se escoge la Unidad, la Técnica asociada, y el tipo de financiación correspondiente ("Proyecto de Reserva/Prácticas en la Unidad de Energías

Renovables"), (pulsando en el icono )

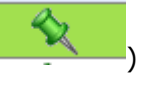

Una vez seleccionados todos los parámetros, se pulsará en "Nuevo Pre-Registro", en la parte inferior derecha:

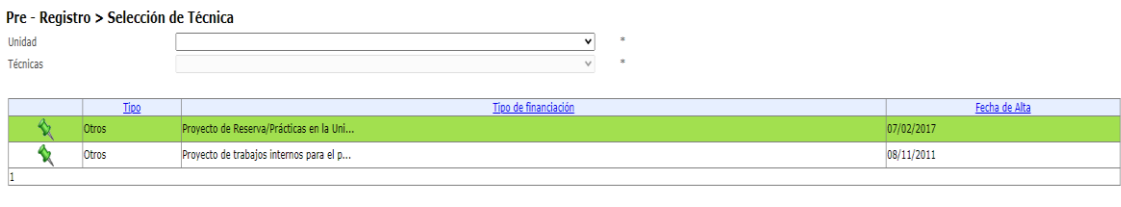

Nuevo Pre-Registro Volver

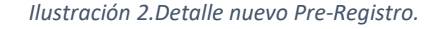

Al hacer click en el botón "Nuevo Pre-registro" nos aparece la siguiente pantalla:

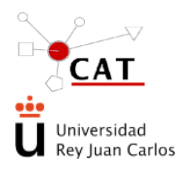

**Acceso al servicio para solicitar visita/reserva y utilización con fines docentes de la Unidad de Energía renovables.** 

Código: IT-AS-03 Rev: 4 Fecha: 07/05/2024 Página 6 de 9

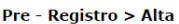

 $\times$ 

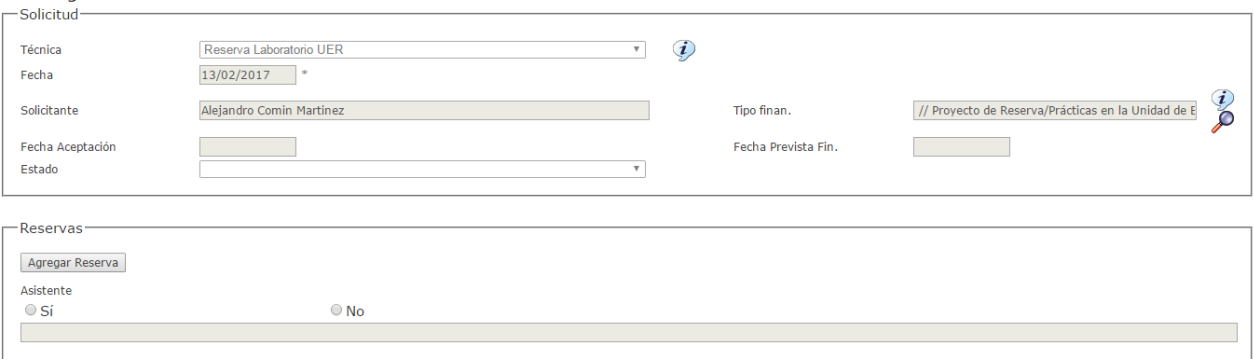

*Ilustración 3.Detalle alta solicitud.*

Para indicar cómo rellenar los distintos apartados, se ha incluido en "ayuda"  $($   $)$  un documento con aclaraciones, que debe consultarse para hacerlo adecuadamente.

En el documento **Condiciones de servicio,** se incluye una descripción de requisitos que debe tener en cuenta el usuario a la hora de solicitar un servicio, y que el usuario debe leer y aceptar para poder formalizar el registro.

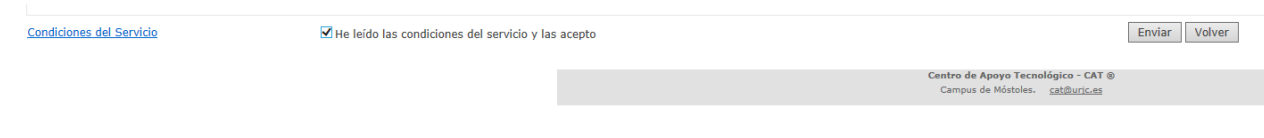

*Ilustración 4.Detalle condiciones de servicio.*

Para terminar de formalizar el pre-registro, se hace click en el botón "Enviar", y aparece la siguiente pantalla, informándonos que la solicitud se ha realizado correctamente:

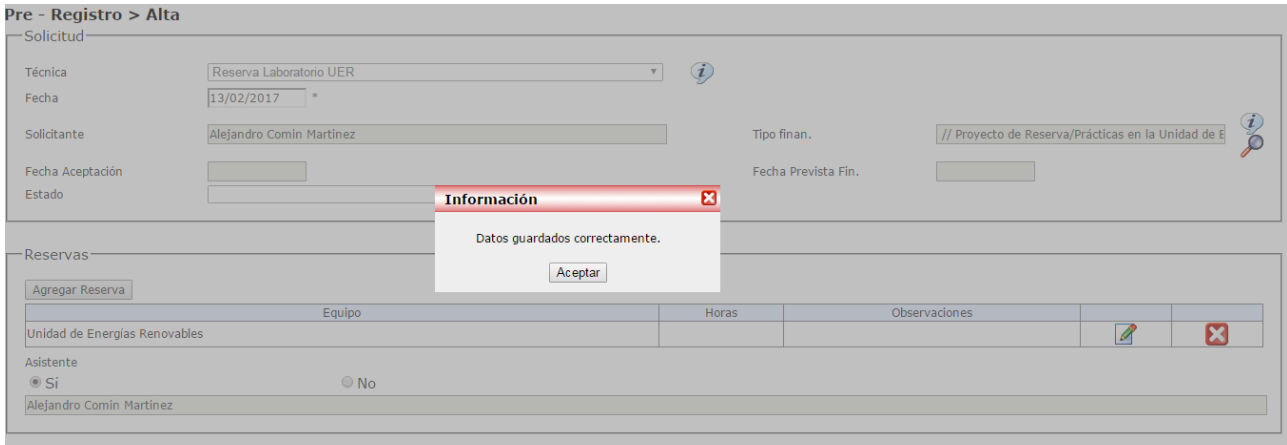

*Ilustración 5.Detalle alta solicitud correcta.*

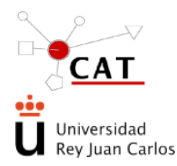

#### **Acceso al servicio para solicitar visita/reserva y utilización con fines docentes de la Unidad de Energía renovables.**

### d) **Confirmación/Rechazo de la solicitud. Aviso al solicitante.**

Una vez enviado el pre-registro, el Técnico de la Unidad, procede a confirmar/rechazar el servicio, una vez consultadas las solicitudes existentes y las ocupaciones previas de la planta. La solicitud pasa a tener el sufijo "/s" (ej. aaxxx/s) si es confirmada y "/r" (ej. aa-xxx/r) si no se ha podido reservar (rechazada).

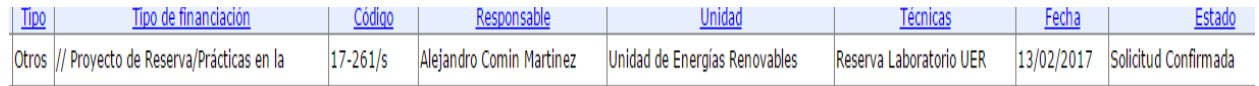

*Ilustración 2.Detalle solicitud confirmada.*

En el caso que fuera denegada, por los motivos que sean, la solicitud aparecerá como denegada, indicando los motivos de ese rechazo:

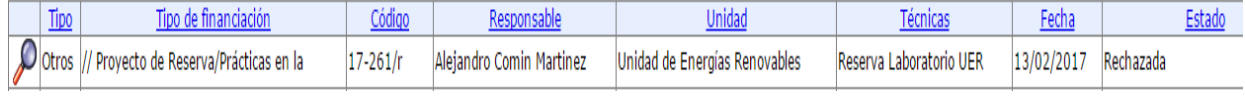

#### *Ilustración 7.Detalle solicitud rechazada.*

El solicitante va recibiendo avisos en su mail a medida que su solicitud va cambiando de estado, indicándole la necesidad de entrar en la aplicación y realizar las acciones oportunas. En caso de rechazo de la misma, se indica expresamente la causa de dicho rechazo (Para acceder al detalle de la solicitud, se hace doble click en la lupa. En el recuadro naranja aparecen, los motivos por los cuales han sido rechazados).

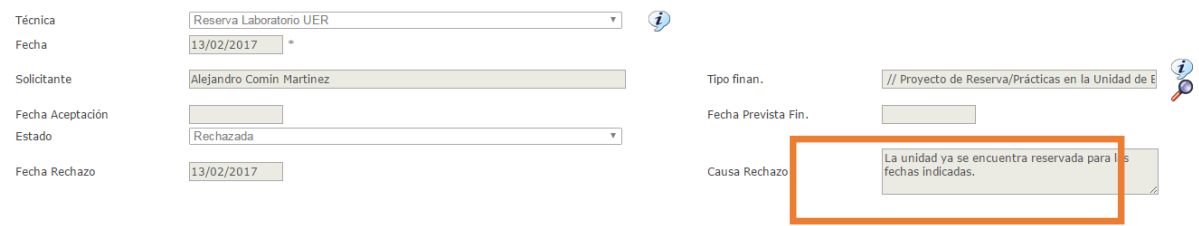

*Ilustración 8.Detalle casusa rechazo solicitud.*

e) **"Consulta Solicitudes"**: En este apartado de servilims, se puede consultar el preregistro que se haya realizado:

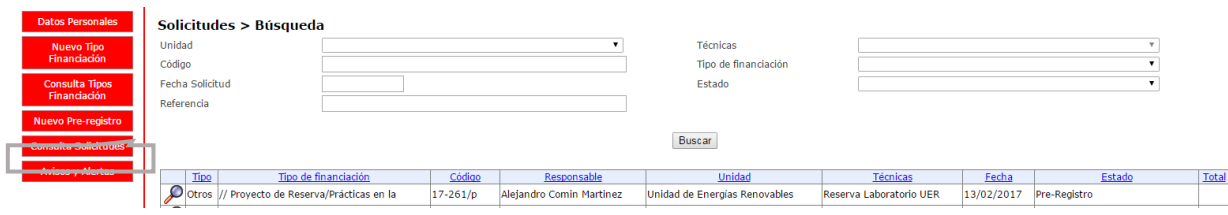

*Ilustración 3.Detalle consultar solicitudes.*

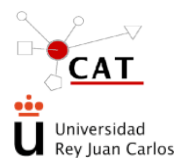

#### **Acceso al servicio para solicitar visita/reserva y utilización con fines docentes de la Unidad de Energía renovables.**

Código: IT-AS-03 Rev: 4 Fecha: 07/05/2024 Página 8 de 9

# f) **Desplazamiento a la Unidad**.

## 1. **Realización de Prácticas:**

Una vez confirmada la solicitud, el solicitante se desplaza a la Unidad con el grupo de personas que realizarán las prácticas los días y en el horario previamente confirmado.

### **Uso de instalación:**

- a) Encender ordenador de control e iniciar sesión con:
- b) Usuario: ENERGÍAS RENOVABLES
- c) Contraseña: unidader
- d) Iniciar programas:
	- a. Fronius: control de instalación solar
	- b. PVPMDISPLAY: control del trazador de curvas.
- e) Una vez finalizadas las prácticas se apagará el ordenador. Si existe alguna incidencia en la instalación se notificará por correo electrónico a los responsables de la instalación:

En el caso que exista algún problema o alguna incidencia con algún equipo de la unidad, el solicitante enviará un correo electrónico a la direccion [cat.renovables@urjc.es](mailto:cat.renovables@urjc.es) indicando los problemas que hayan sucedido durante la realización de las prácticas. Además, también se incluirá cualquier otro comentario que considere necesarios con referencia a la unidad o a los equipos que lo componen.

## 2. **Realización de Visitas:**

Una vez confirmada la solicitud, el solicitante se desplaza a la Unidad con el grupo de personas que realizarán la visita en los días y en el horario previamente confirmado.

- 3. **Desplazamiento al CAT para recoger el equipo en préstamo**. Una vez confirmada la solicitud, el solicitante se desplaza a la Unidad para recoger el equipo solicitado, al menos un día antes del día en que solicita el equipo.
- g) **Validación de la solicitud por Técnico de la Unidad.** Una vez **finalizadas** las prácticas/devuelto el equipo prestado, el Técnico de la Unidad cambiará el estado de la solicitud, a "solicitud validada por responsable":

Tipo II po de financiación Código Responsable Unidad Marca (1772)<br>O Otros // Proyecto de Reserva/Prácticas en la 17-261/vr Alejandro Comin Martinez Unidad de Energías Renovables Reserva Laboratorio UER 13/02/2017 Solicitud Validada por Responsable

#### *Ilustración 4.Detalle solicitud validada.*

- h) **Validación de la solicitud por Solicitante.** Una vez finalizadas las prácticas/visitas/devuelto el equipo prestado, el solicitante puede:
	- o Si está conforme con el servicio recibido, hace click en el botón "validar", pasando la solicitud al estado "validada por cliente".
	- o En caso de que el usuario no valide la solicitud, la aplicación validará automáticamente las solicitudes tras un periodo de 3 días, entendiendo que el cliente está de acuerdo con el servicio prestado.

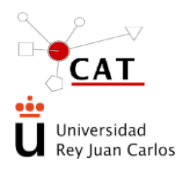

### **Acceso al servicio para solicitar visita/reserva y utilización con fines docentes de la Unidad de Energía renovables.**

Código: IT-AS-03 Rev: 4 Fecha: 07/05/2024 Página 9 de 9

o En el caso de que el cliente no esté de acuerdo con el resultado del servicio ofrecido, deberá presentar la correspondiente reclamación antes de que transcurran 3 días desde la validación por parte del Técnico de la Unidad. Dicha reclamación deberá registrarse en el apartado de "Sugerencias y Reclamaciones" de la web del CAT, haciendo mención expresa al número de solicitud afectada y los motivos de la reclamación. Esta reclamación será gestionada por la Dirección del CAT, informando al cliente del resultado de esta.

# **5.3 Planificación de unidad**

<span id="page-8-0"></span>Las **prácticas preferentemente se realizan en jornada de tarde,** mientras que las **visitas** se llevarán a cabo preferentemente **en jornada de mañana** para evitar el solape entre ellas.

El horario para recoger los equipos solicitados en préstamo es de 9 -14 h, de lunes a viernes.